# **СОДЕРЖАНИЕ**

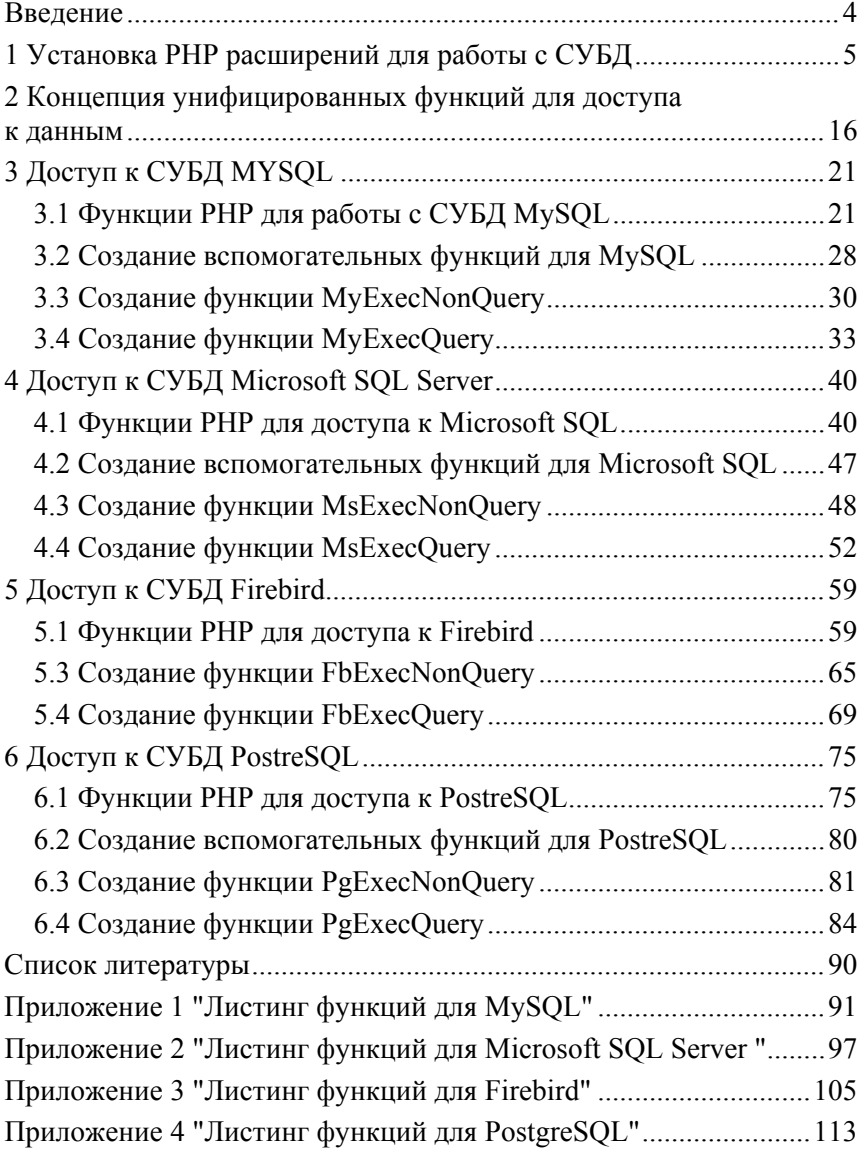

## **ВВЕДЕНИЕ**

<span id="page-1-0"></span>В настоящее время информационные системы, используемые в экономике и бизнесе, все чаще строятся в виде Web приложений. В нашей стране лля созлания таких систем довольно широко используются технологии основанные на РНР. Одной из причин широкого применения PHP является то, что PHP обеспечивает возможность работы с самыми различными СУБД.

В данной работе рассмотрена организация доступа к данным из приложений PHP на примере четырех СУБД: Microsoft SOL Server Express, MySQL Community, PostgreSQL и Firebird. Предложены функции, упрощающие создание информационных систем. Рассмотрен поэтапный процесс их разработки. В приложениях приведены листинги этих функций.

Эти функции можно использовать непосредственно при разработке информационных систем, а также использовать как учебное пособие для разработки собственных средств для работы с базами ланных.

Выбор перечня СУБД, рассматриваемых в данной работе, определяется их широким распространением и возможностью их бесплатного применения. Правла СУБД MvSOL и Microsoft SOL Server являются проприетарными, но они имеют версии Community и Express, которые дают возможность их использовать для изучения и некоммерческого применения.

## <span id="page-2-0"></span>1 УСТАНОВКА РНР РАСШИРЕНИЙ ДЛЯ РАБОТЫ С СУБД

официальном сайте PHP http://php.net/manual/ru/refs. Ha database.php можно увидеть, что имеются расширения практически для всех наиболее распространенных СУБД (рис. 1.1).

- Расширения для работы с базами данных отдельных производителей
	- · CUBRID
	- $\bullet$  DB++
	- · dBase
	- · filePro
	- · Firebird/InterBase
	- FrontBase
	- IBM DB2 IBM DB2, Cloudscape и Apache Derby
	- Informix
	- Ingres Ingres DBMS, EDBC и Enterprise Access Gateways
	- $-MaxDB$
	- Mongo Драйвер MongoDB (устаревший)
	- MongoDB Драйвер MongoDB
	- $\cdot$  mSOL
	- Mssql Microsoft SQL Server
	- MySQL MySQL драйверы и плагины
	- OCI8 Oracle OCI8
	- Paradox Paradox File Access
	- · PostgreSQL
	- · SQLite

## Рис. 1.1 — Расширения для работы с СУБД

Эти расширения разработаны различными производителями и имеют свои особенности для каждой конкретной СУБД. Различия между ними определяются также конструктивными возможностями СУБД и языком инструкций для каждой из них.

Перед их использованием для разработки приложений необходимо настроить РНР таким образом, чтобы можно было выполнять действия с требуемыми СУБД. Рассмотрим, как это выполняется.

Скачав PHP с сайта http://php.net/downloads.php. можно увидеть, что в папке ext имеется расширения для работы со многими СУБЛ:

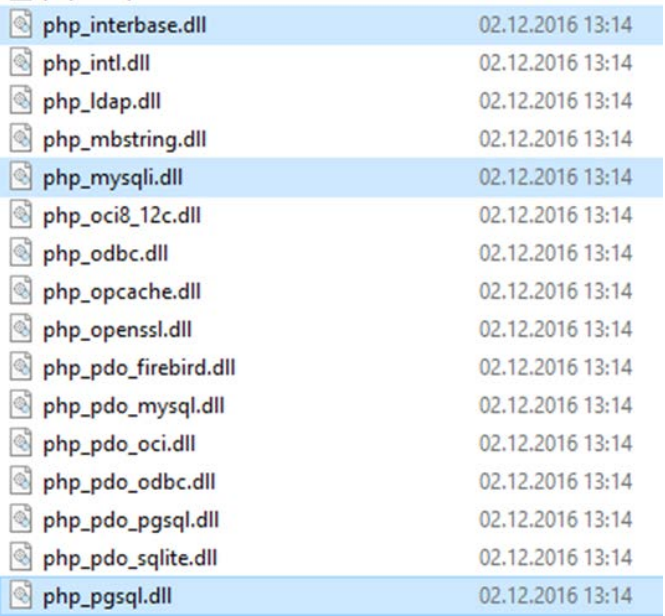

Для работы с интересующими нас СУБД имеются следующие расширения:

- php\_interbase.dll для Firebird,
- php\_mysqli.dll для MySQL,
- php\_pgsql.dll для PostgreSQL.

Кроме вышеперечисленных имеются еще и PDO расширения, например, php\_pdo\_mysql.dll. Драйверы PDO мы рассматривать не будем — они обеспечивают универсальный механизм доступа для всех СУБД, но при этом падает производительность и нет возможности воспользоваться достоинствами каждой конкретной системы управления базами данных.

Для СУБД Microsoft SQL Server расширения здесь отсутствуют, но их можно скачать с сайта фирмы Microsoft. Это будет рассмотрено позднее в этом же разделе.

Наличие драйверов в папке ext автоматически не обеспечивает возможность работы с СУБД. Надо также внести соответствующую информацию в файл PHP инициализации php.ini:

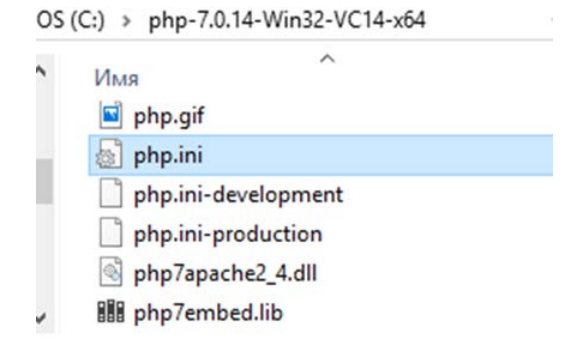

Открыв этот файл можно увидеть, что первоначально они не активированы:

```
Файл Правка Формат Вид Справка
:extension=php ldap.dll
; extension=php mbstring.dll
; extension=php exif.dll
                              ; Must be after mbstring as it depends on it
; extension=php mysqli.dll
; extension=php oci8 12c.dll ; Use with Oracle Database 12c Instant Client
; extension=php openssl.dll
\epsilon
```
Необходимые расширения следует активировать следующим образом:

```
Файл Правка Формат Вид Справка
:extension=php ldap.dll
extension=php mbstring.dll
                              ; Must be after mbstring as it depends on it
:extension=php exif.dll
extension=php_mysqli.dll
jextension=php_oci8_12c.dll ; Use with Oracle Database 12c Instant Client
; extension=php openssl.dll
\langle
```
Следует обратить внимание, что, кроме этого, активировано расширение для работы со строками, состоящими из многобайто-BЫХ СИМВОЛОВ: extension=php mbstring.dll

Аналогичные действия необходимо выполнить для каждой СУБД, с которой будет работать информационная система.

После изменения в массив php.ini требуется перезапустить службу, которая поддерживает WEB сервер (рис. 1.2), например, Apache.

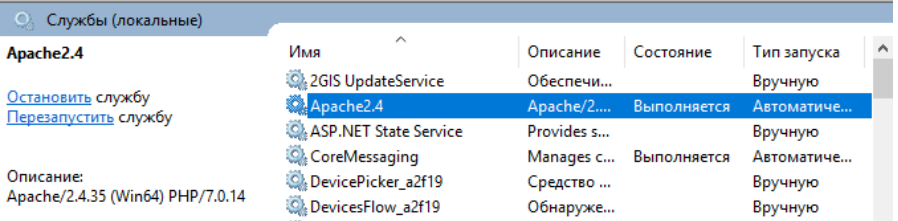

Рис. 1.2 — Перезапуск службы Apache

Для того, чтобы проверить правильность установки, надо запустить в интернет обозревателе приложение info.php, которое автоматически устанавливается при установке PHP (рис. 1.3). Если используется WEB сервер Apache, оно находится в папке htdocs.

| $Apace24 \rightarrow htdocs$<br>OS(C)<br>∣≯ | Поиск: htdocs<br>√ ⊙ |             |                          |
|---------------------------------------------|----------------------|-------------|--------------------------|
| ∧<br>Имя                                    | Дата изменения       | Тип         |                          |
| favicon.ico                                 | 20.11.2004 21:16     | Значок      |                          |
| index.html<br>e                             | 14.10.2018 14:52     | Файл "HTML" |                          |
| index.php                                   | 13.05.2015 13:14     | Файл "РНР"  |                          |
| info.php                                    | 13.12.2014 11:39     | Файл "РНР"  | $\overline{\phantom{a}}$ |

Рис.  $1.3$  — Приложение info.php

В сведениях о составе, установленной версии PHP должна появиться информация приблизительно такого содержания (рис. 1.4– 1.7):

| localhost/info.php            |                                                                                                    |  |  |  |  |  |  |
|-------------------------------|----------------------------------------------------------------------------------------------------|--|--|--|--|--|--|
|                               | Bookmarks <b>- Настройка ссылок</b> ( GISMETEO <b>@</b> Mail.Ru W Вики <b>M</b> News <b>CI</b> Барнаул <mark>©</mark> Lingvo словарь<br>$\mathcal{Y}$ |  |  |  |  |  |  |
| PHP Version 7.0.14            |                                                                                                    |  |  |  |  |  |  |
| System                        | Windows NT ASUS 6.2 build 9200 (Windows 8 Home Premium Edition) AMD64                                                                                 |  |  |  |  |  |  |
| <b>Build Date</b><br>Compiler | Dec 6 2016 15:20:14<br>MSVC14 (Visual C++ 2015)                                                                                                    |  |  |  |  |  |  |
| <b>Architecture</b>           | x64                                                                                                    |  |  |  |  |  |  |

Рис. 1.4 — Заголовок, выдаваемый приложением info.php

### mysqli

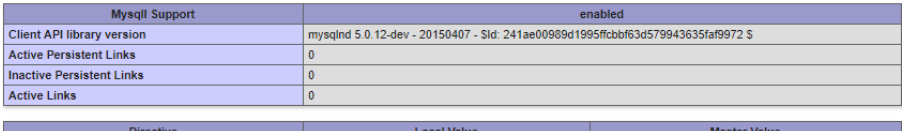

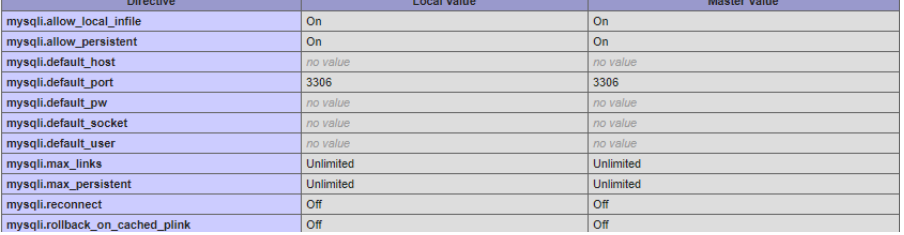

## Рис. 1.5 — Данные по драйверам для MySQL

#### interbase

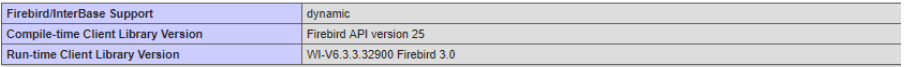

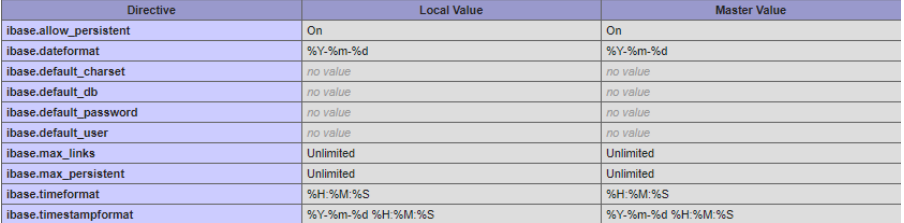

## Рис. 1.6 — Данные по драйверам для Firebird

## pgsql

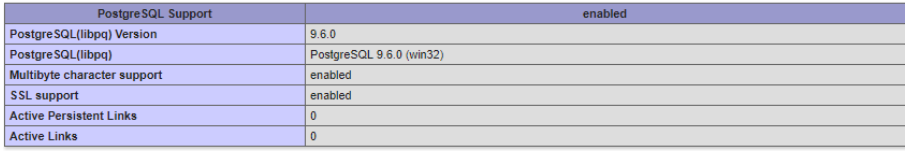

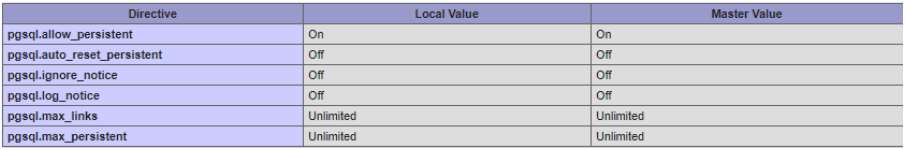

Рис. 1.7 — Данные по драйверам для PostgreSQL

Как видим, установка выполнена и можно начинать работу с этими СУБД.

Описание функций для работы с различными СУБД представлено на сайте http://php.net/manual/ru/refs.database.php «Расширения для работы с базами данных».

Лля того, чтобы использовать СУБД Microsoft SOL Server, надо получить расширения, созданные разработчиками этой СУБД. Это можно сделать, обратившись к сайту Microsoft (рис. 1.8). Драйверы для СУБД Microsoft SOL Server можно получить по адресу: https://www.microsoft.com/en-us/download/details.aspx?displaylang=  $en\&i$ d=20098

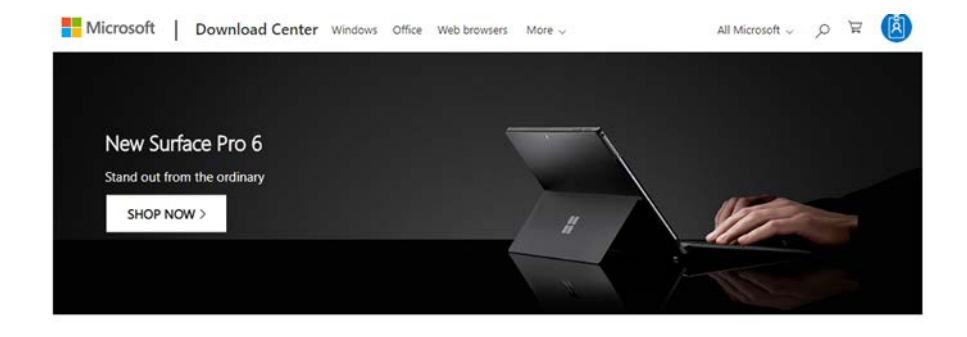

#### Microsoft Drivers for PHP for SOL Server

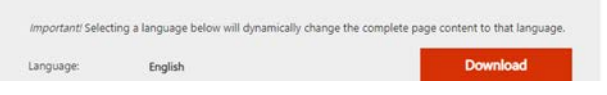

Рис. 1.8 — Начальная страница для загрузки драйверов для MS SQL Server

После нажатия на кнопку Download необходимо выбрать какой модуль вам необходим.

Для выбора необходимого модуля следует в начале посмотреть, для чего каждый из них предназначен. Эту информацию можно получить, прочитав разъяснения, которые представлены на вышеупомянутом сайте (рис. 1.9, 1.10).

## Choose the download you want

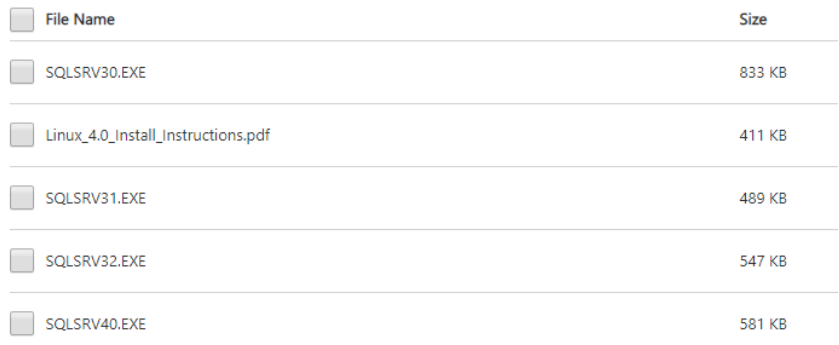

## Рис. 1.9 — Перечень модулей для MS SQL Server

Important! Selecting a language below will dynamically change the complete page content to that language.

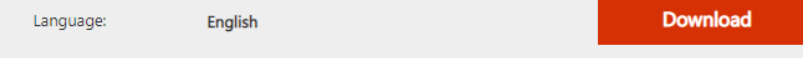

The Microsoft Drivers 4.0, 3.2, 3.1, and 3.0 for PHP for SQL Server provide connectivity to Microsoft SQL Server from PHP applications.

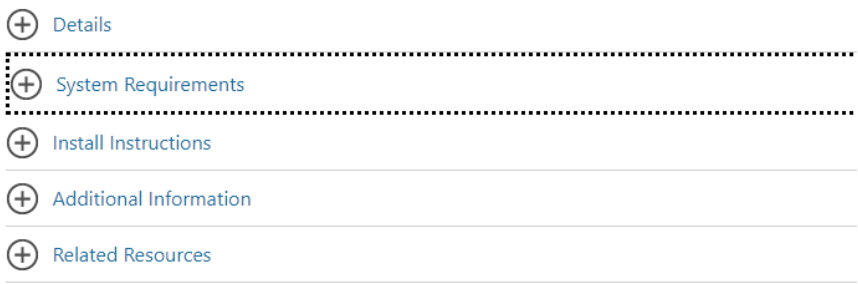

Рис. 1.10 — Дополнительная информация по скачиванию

Раскроем раздел «Системные требования» (System Requirements) (рис. 1.11).

**System Requirements** 

#### **Supported Operating System**

Windows 7, Windows 8, Windows 8.1, Windows Server 2008 R2, Windows Server 2008 Service Pack 2, Windows Vista Service Pack 2

Operating Systems supported in this update: Ubuntu 15.04, 16.04 RedHat 7

Requires PHP 7 or 5.x. For information about how to download and install the latest stable binaries, visit http://windows.php.net for more detail. Version support for PHP is as follows

- . Version 4.0 supports PHP 7.0+ on Windows and Linux
- Version 3.2 supports PHP 5.6, 5.5, and 5.4 on Windows
- Version 3.1 supports PHP 5.5 and 5.4 on Windows
- Version 3.0 supports PHP 5.4 on Windows

For more detail and for supported operating systems, see System Requirements (Microsoft Drivers for PHP for SQL Server).

An Internet Information Services (IIS) Web server is required Version 4.0 requires Microsoft ODBC Driver 11 or Microsoft ODBC Driver 13. Version 4.0 for Linux requires Microsoft **ODBC** Driver 13. Versions 3.2 and 3.1 of the driver require Microsoft ODBC Driver 11, You can download the Microsoft ODBC Driver 11 here.

Version 3.0 requires the x86 version of Microsoft SOL Server 2012 Native Client.

### Рис. 1.11 — Системные требования

Из этого документа можно увидеть, что при использовании PHP 7.0 необходим модуль версии 4.0. Значит необходимо скачать модуль **SQLSRV40.EXE**.

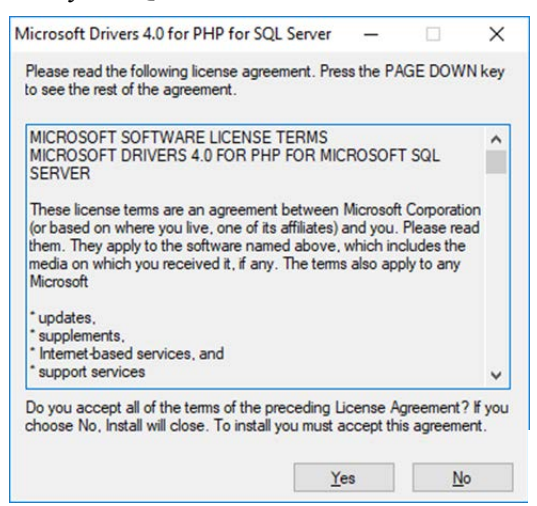

После двойного щелчка по скаченному модулю появляется окно для его установки (рис. 1.12).

Надо нажать кнопку Yes и выбрать, куда этот модуль требуется установить (рис. 1.13).

Рис. 1.12 — Лицензионное соглашение

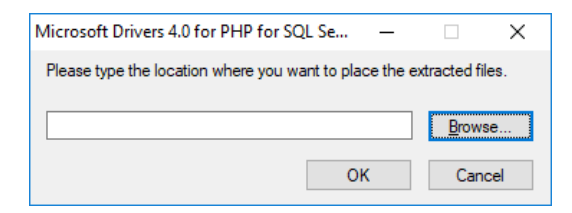

Рис. 1.13 — Выбор места для расположения скачиваемых данных

Расширения для MS Sql Server в конечном итоге необходимо установить в папку ext PHP, но в начале поместим их в какуюнибудь промежуточную папку (рис. 1.14).

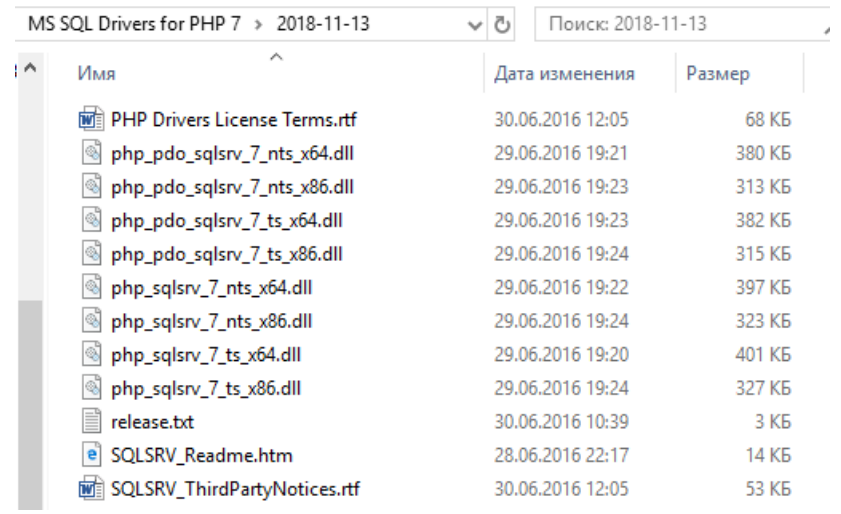

## Рис. 1.14 Расширения в промежуточной папке

Как видим, архивный файл содержит большое количество модулей, в том числе имеются файл SQLSRV\_Readme.htm, в котором содержатся пояснения. Откроем этот файл (рис. 1.15).

В связи с тем, что мы будем делать установку на 64-разрядную систему и PHP у нас работает в потокозащищенном режиме, переместим модули php\_sqlsrv\_7\_ts\_x64.dll и php\_pdo\_sqlsrv\_7\_ts\_x64.dll в папку ext.

Ранее я рекомендовал не применять драйверы PDO, но бывают ситуации, когда все-таки их требуется использовать, поэтому мы установили не только основной модуль, но и модуль для режима PDO.

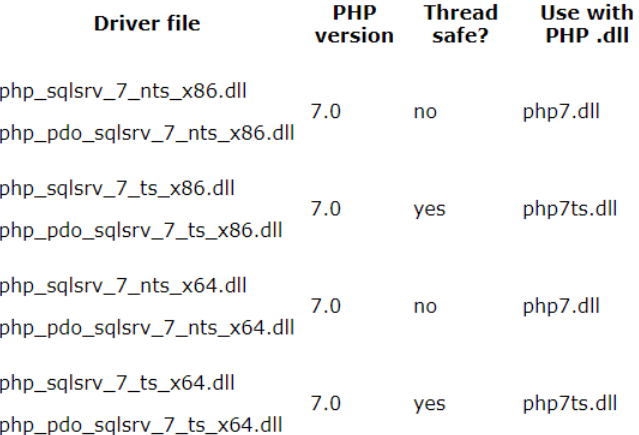

Рис. 1.15 — Сведения о модулях в файле SQLSRV\_Readme.htm

Кроме этого, надо открыть файл php.ini и добавить в него две строчки:

> extension=php\_sqlsrv\_7\_ts\_x64.dll extension=php\_pdo\_sqlsrv\_7\_ts\_x64.dll

Теперь следует перезапустить службу Apache (рис. 1.16) для того, чтобы установленные расширения начали работать.

| О.<br>Службы (локальные)                      |                                     |            |             |             |  |  |
|-----------------------------------------------|-------------------------------------|------------|-------------|-------------|--|--|
| Apache2.4                                     | $\wedge$<br>Имя                     | Описание   | Состояние   | Тип запуска |  |  |
| Остановить службу<br>Перезапустить службу     | 2GIS UpdateService                  | Обеспечи   |             | Вручную     |  |  |
|                                               | Apache2.4                           | Apache/2   | Выполняется | Автоматиче  |  |  |
|                                               | <b>CA ASP.NET State Service</b>     | Provides s |             | Вручную     |  |  |
| Описание:<br>Apache/2.4.35 (Win64) PHP/7.0.14 | <b>CA BcastDVRUserService 68321</b> | Эта польз  |             | Вручную     |  |  |
|                                               | BluetoothUserService 68321          | Служба п   |             | Вручную (ак |  |  |
|                                               | CDPUserSvc_68321                    | Эта польз  | Выполняется | Автоматиче  |  |  |
|                                               | CoreMessaging                       | Manages c  | Выполняется | Автоматиче  |  |  |

Рис. 1.16 — Перезапуск службы

Для того, чтобы проверить, что установка выполнена, запустим в интернет обозревателе приложение info.php, которое находится в папке htdocs приложения Apache (рис. 1.17).

| OS (C:) > Apache24 > htdocs | Поиск: htdocs<br>√ ⊙ | Ω                          |
|-----------------------------|----------------------|----------------------------|
| ㅅ<br>Имя                    | Дата изменения       | Тип                        |
| favicon.ico                 | 20.11.2004 21:16     | Значок                     |
| $ e $ index.html            | 14.10.2018 14:52     | Файл "HTML"                |
| index.php                   | 13.05.2015 13:14     | Файл "РНР"                 |
| info.php                    | 13.12.2014 11:39     | Файл "РНР"<br>$\checkmark$ |

Рис. 1.17 — Запуск приложения info.php

В сведениях о составе, установленной версии PHP должна появиться информация приблизительно такого содержания (рис. 1.18).

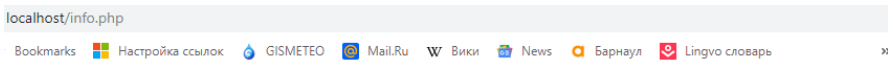

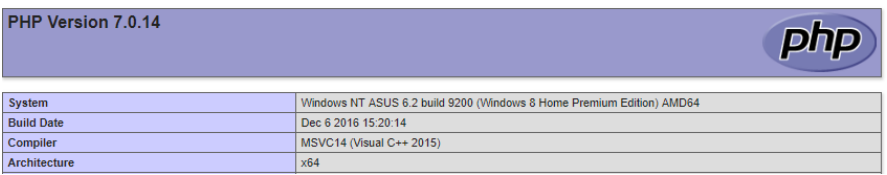

pdo\_sqlsrv

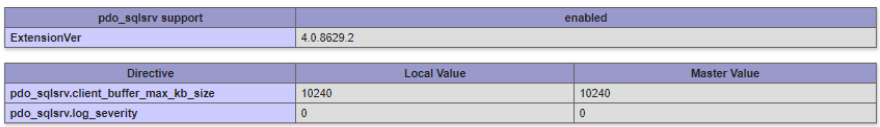

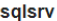

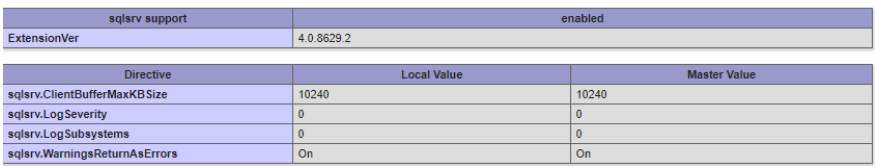

Рис. 1.18 Сведения об установленных драйверах

Как видим, установка выполнена и можно начинать работу с Microsoft SQL сервером.

Описание функций, обеспечивающих доступ к СУБД Microsoft SQL Server дано на сайте http://php.net/manual/ru/book.sqlsrv.php. Более детальное описание представлено на следующем сайте.

https://docs.microsoft.com/en-us/sql/connect/php/sqlsrv-driver-apireference?view=sql-server-2017

## <span id="page-13-0"></span>2 КОНЦЕПЦИЯ УНИФИЦИРОВАННЫХ ФУНКЦИЙ ДЛЯ ДОСТУПА К ДАННЫМ

Доступ к данным в информационных системах обычно предназначен для выполнения следующих видов работ:

получение сведений из базы данных;

внесение изменений в базу данных.

Иногда требуется выполнять и другие функции, например, создавать таблицы и другие объекты, получать сведения о структуре таблиц (имена, полей типы данных и т. д.). Мы будем рассматривать только два первых вида работ, остальные действия в информационных системах выполняются достаточно редко.

Наша цель — создать унифицированные функции доступа к данным на языке РНР для различных СУБД, причем входные и выходные данные должны быть унифицированными, одинаковыми для всех СУБД. На запросы не должны накладываться ограничения, ведущие к сокращению возможностей, каждой из систем.

При работе с различными СУБД можно увидеть, что функции РНР для доступа к данным могут возвращать информацию в различном виде. Например, расширения для MySQL возвращают информацию о дате в виде текстового поля, а расширения для PostgreSQL в виде объекта типа DateTime. Поэтому определим некоторый единый тип возвращаемых данных.

Функции должны работать таким образом, чтобы можно было с небольшими затратами обеспечить миграцию от одной СУБД к другой. Для этого потребуется только заменить обращение к одной функции на другую и при необходимости в некоторых ситуациях исправить запрос. Без исправления запросов в общем случае не обойтись, так как каждая СУБД использует свой диалект языка SQL.

Например, в качестве знака конкатенации символьных строк в большинстве СУБД используется символ " + ", а в Firebird символ  $" \parallel "$ 

Разрабатываемые функции при получении наборов данных должны обеспечивать возможность разделения информации на страницы. При обращении к функции должен задаваться SOL запрос на получение всего набора данных в целом и указываться номер страницы, а функция должна выдавать данные только по одной

странице. Такая возможность существенно упростит разработку приложения, обеспечивающего разбиение данных на страницы.

Для выполнения вышеуказанных действий для каждой СУБД создадим по две функции на языке PHP, которые назовем:

MyExecQuery и MyExecNonQuery для MySQL;

MsExecQuery и MsExecNonQuery для Microsoft SQL;

FbExecOuery и FbExecNonOuery для Firebird:

PgExecOuery и PgExecNonOuery для Postgre SOL:

Каждая из этих функций имеет два параметр — первый из них представляет ассоциативный массив, который содержит сведения, необходимые для открытия соединения с базой данных, второй параметр также является ассоциативным массивом, и содержит SQL запрос и другие сведения, необходимые для выполнения соответствующих действий в базе данных. Результатом выполнения функции будет JSON массив, который содержит сведения, полученные в результате выполнения SQL запроса, а в случае возникновения ошибок — сведения об ошибках.

Первый параметр обоих функций будет содержать следующие элементы:

host — имя сервера;

port - номер порта, является необязательным;

dbName — имя базы данных;

userName - имя пользователя;

 $password - mapo$ .

Например, этот параметр может выглядеть следующим обра-30M.

```
ľ
    'host' => 'localhost',
    'port' => '5432',
    'dbName' => 'okved db',
    'userName' => 'php',
    'password' => 'phpPassword',
ı
```
Для открытия соединений с базой данных могут использоваться и некоторые другие элементы, например CharacterSet, который задает кодировку на стороне пользователя. Мы его не включили во входной параметр так как результатом работы будет JSON массив, а для его формирования необходимо чтобы данные были представлены в кодировке UTF-8. Поэтому при открытии соединения функция будет всегда задавать кодировку UTF-8. В результате этого независимо от кодировки, определенной на стороне сервера, результат всегда будет представлен в UTF-8.

Набор параметров, используемых при соединении с базой данных, не исчерпывается теми, которые здесь перечислены. Наприработе с СУБЛ Microsoft SOL Server при может Mep. использоваться до тридцати различных параметров. В большинстве же случаев достаточно только вышеперечисленных.

Для функций ExecQuery второй параметр будет содержать следующие элементы:

sqlQuery — строка запроса;

pageSize — размер страницы (является необязательным):

pageNumber — номер страницы (является необязательным).

Сведения по страницам задаются в связи с тем, что в информационных системах выходные данные часто требуется разбивать на страницы. Каждый запрос при этом будет считывать данные только для одной страницы. Если задан pageSize, то должен быть задан и pageNumber. Нумерация страниц ведется с единицы.

Этот параметр может быть выглядеть следующим образом:

```
I
    'sqlQuery' => 'SELECT kodokved, nameokved FROM okved',
    'pageSize' => 15,
    'pageNumber' => 5
```
Для функций ExecNonQuery второй параметр будет содержать следующие элементы:

sqlQuery — строка запроса;

newId - признак, указывающий, что при операции добавления новой записи надо возвратить идентификатор этой записи (является необязательным, определяется только для первичных ключей представляющих из себя столбец с автоувеличением).

Этот параметр может выглядеть следующим образом:

```
f
    'sqlQuery' => "INSERT INTO okved (nameokved) " .
                  "VALUES ('Банковская деятельность')",
    'newId' => TRUE
ī
```
Результатом выполнения функции типа ExecQuery является массив, назовем его условно result. Выходная информация должна быть передана в представлении JSON. Преобразование массива в JSON выполняется с помощью PHP функции ison encode. Эта функция работает с данными, представленными в коде UTF-8. Результирующий массив result содержит два элемента с индексами 0 и 1, которые также являются массивами. Назовем их условно res и data. Массив res, в свою очередь, при нормальном завершении работы, состоит из двух массивов count и names. Массив count содержит 4 элемента с индексами от 0 до 3:

0 — признак, определяющий завершение работы ("ОК" — нормальное завершение, "Error" — наличие ошибок),

1 — общее количество записей с данными, которые могут быть получены с помощью заданного SQL запроса (если поддерживается разбиение на страницы, то дается общее количество строк, а не размер страницы).

2 — количество столбнов в одной записи.

3 — номер текущей страницы.

Maccub names содержит перечень полей массива data.

В случае ненормального завершения работы первый элемент массива res содержит строковое значение "Error".

Кроме этого, массив гез может содержать еще несколько элементов, содержащих описание ошибки. Их количество зависит от характера ошибки. Описание ошибки представляет собой группу строк, заданных в массиве гез начиная с элемента с индексом 1.

При аварийном завершении работы массив data отсутствует.

Например, выходной JSON массив при ненормальном завершении работы может иметь следующий вид:

[["Error", "Ошибка при обращении к БД", "Access denied"]].

В случае нормального завершения работы массив data содержит информацию, которую требуется отобразить в виде таблицы. Кажлая запись массива data является также массивом

При нормальном завершении результирующий массив может иметь следующий вид:

 $[[["OK", 3, 2,1], ["id", "name"]], [[1, "MC9"], [2, "HT'], [3,$ "IM"]]]

В приведенном примере массив data содержит три записи, каждая из них содержит по два поля.

Результатом выполнения запроса типа ExecNonOuery будет массив, который в случае нормального выполнения запроса, содержит три элемента: первый содержит значение "ОК", второй - количество записей, которые были затронуты запросом, а третий — идентификатор вновь введенной строки. Третий параметр определяется только в том случае, если была выполнена инструкция INSERT и был задан входной параметр newId со значением "true".

Например, он может иметь следующий вид:

["OK", 1, 235].

Если при выполнении функции возникла ошибка, то первый элемент результирующего массива содержит значение "Error", второй и последующие содержат описание ошибки. Например, результирующий массив может иметь следующий вид:

["Error", "Запрос не выполнен:", "Unknown column 'id1' in 'where clause"', "update ul okved set dtend = '2017-03-01' where  $id1 = 3700$ ;"

Вышеизложенная концепция предполагает, что результат выполнения функции представлен в виде JSON массива. Это связано с тем, что в настоящее время широко используется технология АЈАХ, которая предполагает обращение к модулям РНР из приложения, выполняемого в интернет обозревателе и написанного на JavaScript. Приложение JavaScript хорошо интегрируется с JSON массивами, ими удобно пользоваться.

В том случае, если приложение не использует технологию АЈАХ и приложение пишется исключительно на языке РНР, получение данных в виде JSON не требуется. В этом случае в предлагаемых функциях достаточно изменить только последний оператор и информация будет возвращаться в виде PHP массивов. Требуется oneparop return json encode (\$res); заменить на return  $Sres:$ .

## З ДОСТУП К СУБД MYSQL

## <span id="page-18-0"></span>3.1 Функции PHP для работы с СУБД MySOL

<span id="page-18-1"></span>В данном разделе будут рассмотрены следующие функции:

- 1. mysqli connect
- 2. mysqli connect errno
- 3. mysqli connect error
- 4. mysqli close
- 5. mysqli set charset
- 6. mysqli query
- 7. mysqli multi query
- 8. mysqli fetch array
- 9. mysqli free result
- 10. mysqli num fields
- 11. mysqli num rows
- 12. mysqli fetch field
- 13. mysqli affected rows
- 14. mysqli insert id

Полный перечень функций, используемых для работы СУБД MySQL можно найти на сайте http://php.net/manual/ru/book.mysqli.php.

3.1.1 Функция, обеспечивающая соединение с базой данных, имеет следующую спецификацию:

```
mysqli connect ([ string $host =
ini get ("mysqli.default host")
[, string $username= ini get("mysqli.default user")
[, string $passwd = ini get("mysqli.default pw")
\int, string $dbname = ""
\lceil, int $port = ini qet("mysqli.default port")
[, string $socket =
ini qet("mysqli.default socket") ]]]]]])
```
Параметр Shost определяет сервер, на котором расположена база данных. Если сервер не задан, то по умолчанию берется сервер, заданный директивой *mysqli.default host* в файле php.ini. Заданное значение может быть именем хоста или IP-адресом.

Передача NULL или строки "localhost" этому параметру означает, что в качестве хоста будет использоваться локальная машина, на которой запущен скрипт.

Параметр Susername определяет имя пользователя, a \$password его пароль. Если они не указаны, то используется пользователь и пароль, определенный по умолчанию. В этом случае их значения задаются директивой *mysqli.default user* в файле php.ini. Обычно такая возможность не используется так как с приложениями php работает много пользователей с различными правами доступа.

Если после установления соединения будет выполнен второй вызов функции с теми же аргументами, то новое соединение не будет установлено. Вместо этого функция вернёт ссылку на уже установленное соединение.

Если параметр Susername задан, его значение будет использоваться в качестве имени базы данных по умолчанию при выполнении запросов.

Имя базы данных задается параметром \$dbname. Если параметр задан, его значение будет использоваться в качестве имени базы данных по умолчанию при выполнении запросов.

Параметр Sport задает номер порта для подключения к сервеpy MySOL.

Параметр \$socket задает сокет или именованный пайп, который необходимо использовать.

3.1.2 Для того, чтобы определить, были ли ошибки при выполнении функции mysql connect () можно использовать функцию mysqli connect errno, которая имеет следующую спецификанию:

```
int mysqli connect errno (void)
```
возвращает код ошибки Она последнего вызова mysql connect (). В случае отсутствия ошибок возвращается 0.

3.1.3 Для того, чтобы получить текстовое описание ошибки используется функция mysqli connect error, которая имеет следующую спецификацию:

```
string mysqli connect error (void)
```
Если ошибка отсутствует она возвращает NULL.

3.1.4 Лля закрытия соединения используется функция mysqli close, которая имеет следующую спецификацию:

bool mysqli close (mysqli \$link).

где \$link — идентификатор соединения, полученный с помощью mysqli connect().

Открытые непостоянные соединения MySQL и результирующие наборы автоматически удаляются сразу по окончании работы РНР скрипта. Следовательно, закрывать соединения и очищать результирующие наборы не обязательно, но рекомендуется, так как это сразу же освободит ресурсы базы данных и память, занимаемую результатами выборки, что может положительно сказаться на производительности.

3.1.5 Ввиду того, что функция mysqli connect () не позволяет задать кодировку, которая будет использоваться при получении данных из базы, используется функция mysqli set charset, которая имеет спецификацию:

bool mysqli set charset (mysqli \$link, string \$charset)

Параметр Slink определяет идентификатор соединения, полученный с помощью mysqli connect ().

Параметр charset задает идентификатор кодировки, которую требуется установить. Например, при использовании кодировки UTF-8 надо задать значение 'utf8'. Вставлять тире (utf-8) нельзя.

ФУНКЦИЯ ВОЗВРАШАЕТ TRUE в случае успешного завершения или FALSE при возникновении ошибки.

3.1.6 Функция, обеспечивающая выполнение запроса к базе данных, имеет следующую спецификацию:

```
mixed mysqli query (mysqli $link, string $query [,
int $resultmode = MYSQLI STORE RESULT ),
```
где \$link — идентификатор соединения, полученный с помощью функции mysqli connect ().

\$query - текст запроса.

\$resultmode - принимает значение MYSQLI USE RESULT, либо MYSQLI STORE RESULT в зависимости от требуемого поведения функции. По умолчанию используется MYSQLI STORE RESULT.

Конец ознакомительного фрагмента. Приобрести книгу можно в интернет-магазине «Электронный универс» [e-Univers.ru](https://e-univers.ru/catalog/T0006309/)